# **Instrukcja wypełnienia formularza excelowskiego MSKR.**

## **Dane podstawowe:**

#### **Kod kwadratu:**

Wpisujemy kod kwadratu w formie SR01, SR57

#### **Numer kontroli:**

1 lub 2 (cyfry arabskie)

## **Obserwator:**

## **Imię i nazwisko:**

Tu wpisujemy tylko głównego obserwatora. Jedna osoba.

Nie używamy CapsLocka (nie piszemy wszystkich liter imienia i nazwiska z dużymi literami)

### **Inni obserwatorzy:**

Tak jak poprzednia tabela, osoby oddzielone przecinkiem.

## **Telefon:**

6 cyfr razem bez kresek i spacji

### **E-mail:**

wpisujemy taki e-mail jaki jest w bazie GIOŚ i na którego otrzymaliście maila z bazy o przypisaniu obserwatorów do powierzchni.

## **Informacje o kontroli:**

## **Data:**

Wpisujemy w formacie dd.mm.rrrr czyli dzień miesiąc rok cyframi arabskimi oddzielone kropkami. Wpisujemy datę tylko rozpoczęcia kontroli nawet jak kontrola zakończyła się po północy.

## **Godzina rozpoczęcia, godzina zakończenia:**

Format godzina:minuty np: 22:17

## **Temperatura:**

Wpisujemy tylko liczby całkowite (zaokrąglamy temperaturę jeśli mamy bardzo dokładny termometr :) ) Nie dopisujemy ^C

## **Pokrywa śnieżna:**

Liczby całkowite, jeśli nie było śniegu wpisujemy 0 (tak w min. jak w max.)

## **Ciśnienie:**

Wpisujemy liczby całkowite.

Jeżeli ktoś nie zanotował temperatury i ciśnienia w trakcie kontroli pola można uzupełnić sprawdzając archiwalną prognozę na meteo.pl

Ze strony meteo.pl

Jak uzyskać dostęp do archiwalnych meteogramów?

Stare meteorogramy są dostępne w ten sam sposób, jak bieżące (o ile zostały wygenerowane).

\_\_\_\_\_\_\_\_\_\_\_\_\_\_\_\_\_\_\_\_\_\_\_\_\_\_\_\_\_\_\_\_\_\_\_\_\_\_\_\_\_\_\_\_\_\_\_\_\_\_\_\_\_\_\_\_\_\_\_\_\_\_\_\_\_\_\_\_\_\_\_\_\_\_\_\_\_\_\_\_\_\_

Należy tylko zmienić lub dopisać datę w adresie danego meteorogramu. Jest to pole

&fdate=yyyymmddhh gdzie yyyy to rok, mm miesiąc, dd dzień, hh godzina startu prognozy. Przykładowy adres:

http://www.meteo.pl/um/php/meteorogram\_id\_um.php?ntype=0u&id=2218&fdate=2017091306. Numer id pozwala określić położenie, któremu odpowiada meteogram. Numery id dla

poszczególnych miejscowości można sprawdzić na podstawie adresu meteogramu wybierając daną lokalizację poprzez opcję Wybierz inną miejscowość. Meteorogramy są przechowywane przez około 6 miesięcy. Starsze są niedostępne. Jeśli przy próbie uzyskania historycznego meteorogramu pojawi się komunikat Żądany meteogram w przygotowaniu oznacza to, że meteorogramu nie ma w bazie.

\_\_\_\_\_\_\_\_\_\_\_\_\_\_\_\_\_\_\_\_\_\_\_\_\_\_\_\_\_\_\_\_\_\_\_\_\_\_\_\_\_\_\_\_\_\_\_\_\_\_\_\_\_\_\_\_\_\_\_\_\_\_\_\_\_\_\_\_\_\_\_\_\_\_\_\_\_\_\_\_\_\_

Np. dla miejscowości Piątek pow. łęczycki Wybieramy wybierz miejscowość -> Piątek. Pokazuje nam się aktualny meteorogram. Kopiujemy adres znad meteorogramu http://www.meteo.pl/um/php/meteorogram\_id\_um.php?ntype=0u&id=2242 Jeżeli chcemy teraz uzyskac dane dla 10 lutego dla godz. 18tej to do poprzedniego linka dopisujemy: &fdate=2021021018 @fdate=RokMiesiącDzieńGodzina Godziny możemy wpisać:00,06,12,18 (takie dla których są prognozy generowane) Wybierajmy 18tą gdyż wtedy będziemy mieli najdokładniejsze wyniki. Ostatecznie: http://www.meteo.pl/um/php/meteorogram\_id\_um.php?ntype=0u&id=2242&fdate=2021021018

#### **Brak ptaków na stanowisku:**

Jeżeli na wszystkich punktach nie stwierdziliśmy żadnej sowy wpisujemy X.

## **Informacje zebrane na punktach:**

#### **Numer punktu:**

Nie zmieniamy numeracji punktów w tej kolumnie.

Punkty ponumerowane są wg kolejności na poniższym rysunku i są jednakowe dla dwóch kontroli:

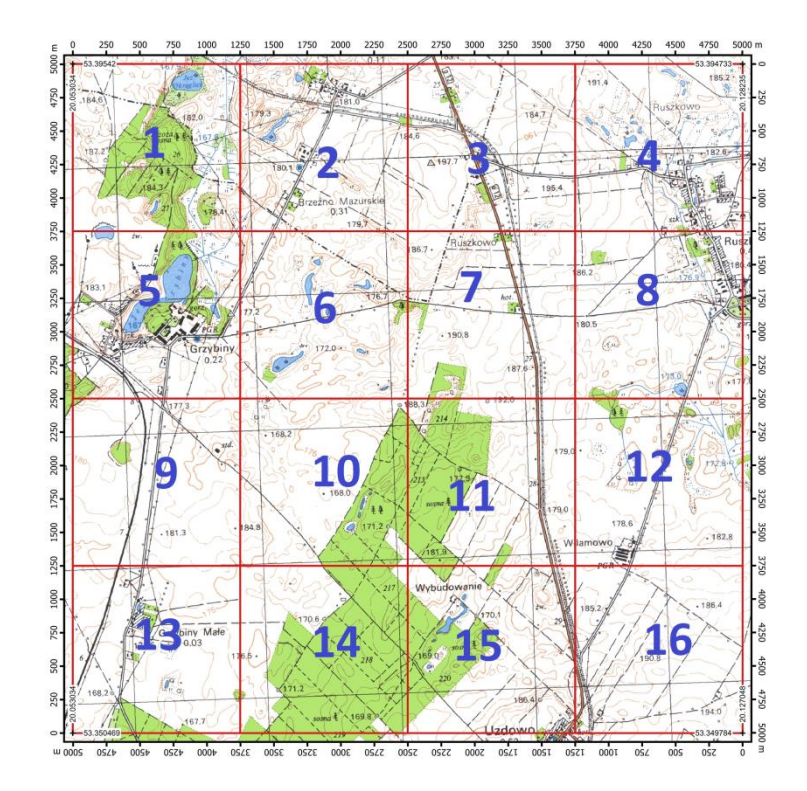

Oczywiście nie musicie przeprowadzać kontroli w takiej kolejności. Kolejność kontroli poszczególnych punktów jest dowolna (w drugiej kontroli odwrotna) Ważne jest, żeby w kolejności jak na rysunku oznaczyć punkty kontrolne. Wasze wyniki z zeszłego roku tak przetworzyłem, aby punkty były ponumerowane wg tego schematu.

#### **Godzina kontroli:**

Format godzina:minuty np: 22:17

#### **Zachmurzenie:**

1 (0-20%), 2 (20-40%), 3 (40-60%), 4 (60-80%), 5 (80-100%) Brak zachmurzenia wpisujemy 1.

#### **Wiatr:**

1 – brak lub słaby, 2 – umiarkowany, 3 – silny, 4 - bardzo silny Przy wietrze bardzo silnym nie należy przeprowadzać kontroli. **Baza GIOŚ nie przyjmie formularza z wiatrem 4.**

#### **Słyszalność:**

1 – dobra, 2 – dostateczna, 3 – ograniczona, 4 – bardzo słaba **Baza GIOŚ nie przyjmie formularza ze słyszalnością 4.**

#### **Opady:**

1 – brak opadu lub słaby deszcz/śnieg, 2 – deszcz umiarkowany, 3 – deszcz silny, 4 – śnieg umiarkowany, 5 – śnieg silny, 6 – mgła

**Baza GIOŚ nie przyjmie formularza z opadami 3.**

#### **Współrzędne:**

Przeprowadzamy kontrolę w tych samych punktach co w zeszłym roku, chyba że warunki nie pozwalają na to (hałas lub brak dostępu do punktu nasłuchowego)

Wpisujemy współrzędne w formacie dziesiętnym w stopniach i ułamkach stopni. [dd.dddddd] Nie dopisujemy stron świata N, E.

**Po przecinku piszemy 6 lub 5 miejsc.** Nie wpisujemy więcej bo GPS i tak nie ma milimetrowej dokładności.

Niektórzy obserwatorzy zamieniali współrzędne ze stopni minut sekund bezpośrednio w format dziesiętny.

Najlepiej ustawić sobie GPS na właściwy format.

Można skorzystać z internetowych przeliczników współrzędnych lub samemu policzyć wg wzoru: dd.dddddd = stopnie + minuty/60 + sekundy/3600

dd.dddddd = stopnie + minuty.dziesiatkiminut/60

## **Jeżeli nie przeprowadziliśmy kontroli na danym punkcie (ze względu na brak zadrzewień i budynków) wpisujemy w cały wiersz zera.**

**Później w bazie GIOŚ (przynajmniej na razie do póki to nie zostanie to poprawione przez programistów) musimy wejść w edycję tego punktu, zera ręcznie wykasować i zaznaczyć: Nie skontrolowano, jak na rys.**

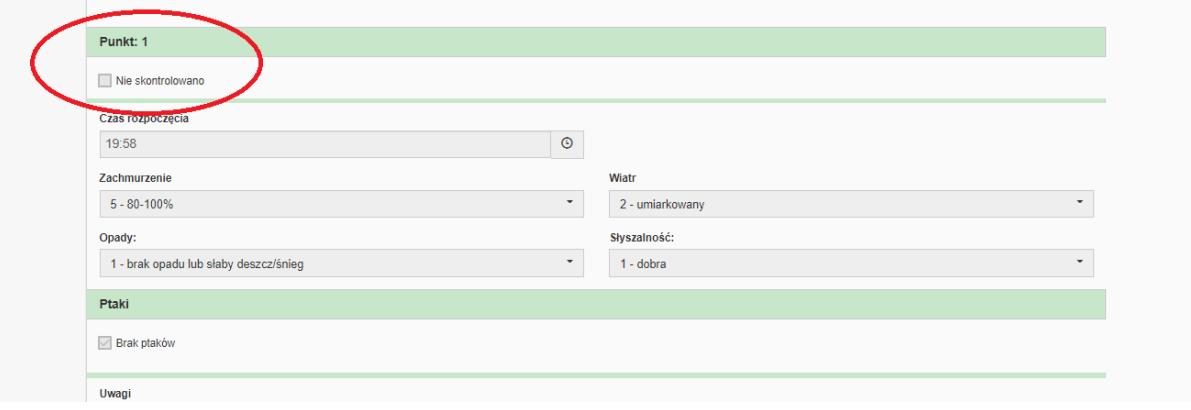

## **Stwierdzenia gatunków:**

#### **Numer punktu:**

Od 1 do 16. Punkty zapisujemy w kolejności liczbowej. Wpisujemy tylko te punkty w których mieliśmy obserwację. Np. 3,3,7,8,11,11,15,16

#### **Kod gatunku:**

Wg symboli opisanych w formularzu.

#### **Liczba osobników:**

Liczby całkowite, puste pola wypełniamy zerami (np. jeżeli nie było samicy, juv, nieoznaczonych wpisujemy tam 0). Suma osobników oczywiście musi się zgadzać.

#### **Czas reakcji:**

4 kategorie: przed wabieniem, w trakcie wabienia, do 1 min. nasłuchu, powyżej 1 min. nasłuchu), dotyczy wyłącznie gatunków podstawowych, reagujących na stymulację w czasie od początku wabienia danego gatunku, do końca pierwszej minuty nasłuchu. W sytuacji, gdy dany gatunek zareagował na stymulację gatunku poprzedzającego, należy wybrać opcję "przed wabieniem" natomiast w uwagach napisać, przy którym gatunku ptak zareagował. W przypadku reakcji późniejszej tych gatunków należy zaznaczyć opcję "powyżej 1 min. nasłuchu" i ewentualne uwagi. W przypadku puszczyka lub innych gatunków sów wpisujemy czas reakcji od pierwszego gatunku – pójdźki. Jeżeli zaobserwowaliśmy sowę, która się nie odzywała i oznaczyliśmy ją, czas reakcji wpisujemy tak samo jakby się odzywała. (Przeleciała nam płomykówka na głos pójdźki, nie zareagowała na głos płomykówki, wpisujemy 0 w czasie reakcji, w uwagach zapisując odpowiednią adnotację)

#### **Liczba rewirów:**

Liczba całkowita. Dla danego osobnika i pary przypisujemy rewir do jednego, wybranego punktu. Jeżeli słyszymy sowę poza powierzchnią badawczą wpisujemy jej rewir do punktu w którym ją słyszymy (odnotowując to w uwagach)

Nie dodajemy żadnych wierszy i kolumn.

Takiego formularza baza GIOŚ nie przyjmie.

Export do bazy GIOŚ następuje po adresie komórek formularza.

W przypadku gdy mieliśmy więcej obserwacji niż wierszy w stwierdzeniach gatunków, można w uwagach dopisać adnotację tam gdzie do danego osobnika zapisaliśmy rewir. Np: słyszana również w punkcie 5 i pominąć tę obserwację w punkcie 5.

## **Formularze zapisujemy wg schematu:**

MSKR\_SR02\_K1\_2021.xlxs (kontrola 1 w 2021 roku z powierzchni SR02) MSKR\_SR02\_K2\_2021.xlxs (kontrola 2 w 2021 roku z powierzchni SR02)

Baza GIOŚ przyjmuje tylko i wyłącznie formularze Excel z rozszerzeniem .xlxs Najlepiej Microsoft. Nie wiem czy export do xlxs z programów Open Office czy zadziała. Zawsze można poratować się usługą OneDrive Microsoftu. Można tam wypełnić formularz i go zapisać na dysk.

Po prawidłowym zaimportowaniu formularza do bazy GIOŚ w punktach w których nie mieliśmy obserwacji sów, musimy zaznaczyć Brak ptaków. (przynajmniej do póki programiści bazy tego nie zmienią i będzie się to automatycznie robiło)

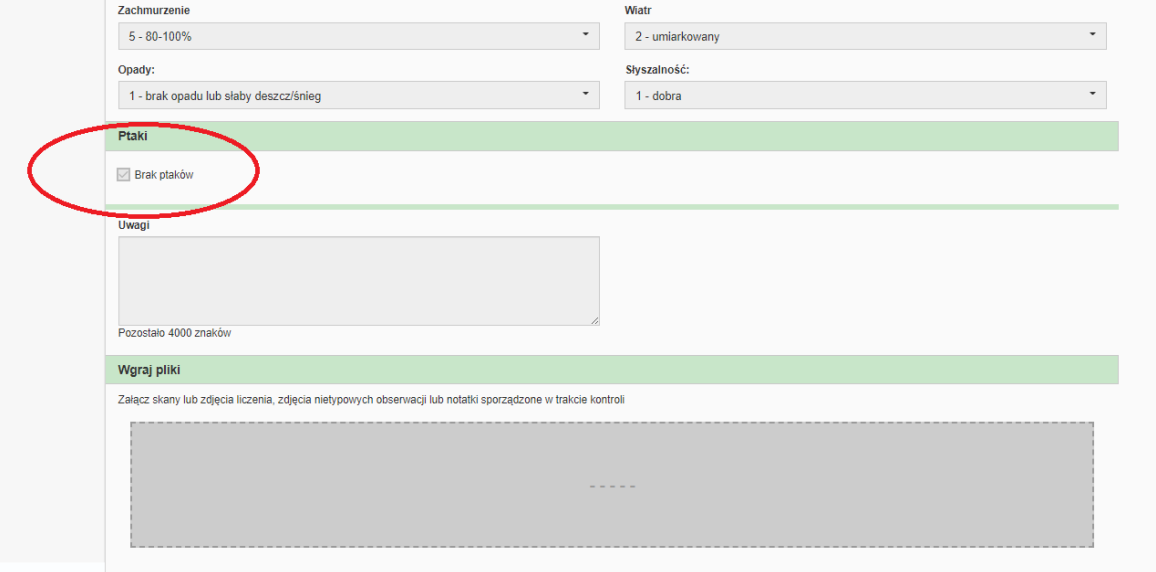

O wszelkich zmianach w Bazie GIOŚ będę na bieżąco informował.